國立成功大學 99 學年度碩士班(含在職專班)入學招生網路報名重要資訊 國立成功大學招生系統是在全球資訊網(www)上操作的系統,考生限使用 IE6.0 以上的瀏覽器進行網路報 名、修改報名資料以及與本次招生考試相關的各項網路查詢服務,瀏覽螢幕最佳解析度為:1024×768。

一、 網路報名起訖時間:99 年 1 月 5 日上午 9:00 至 99 年 1 月 12 日晚上 12:00 止

- ◎一般考生上網登錄資料並確認送出,務必列印報名審核表自存,即完成報名 程序。
- ◎交管系丁組、電信管理所丙組、公衛所在職生、科法所及在職專班考生: 99 年 1 月 13 日前務必將列印出之「網路報名審核表」及第 31 頁「報名手續」 之規定證件及資料表件一併裝入 B4 大小信封內以掛號寄出,始完成報名程 序。
- 二、網路報名網址:

http://www.ncku.edu.tw/~acad/net.htm

三、網路報名作業流程:

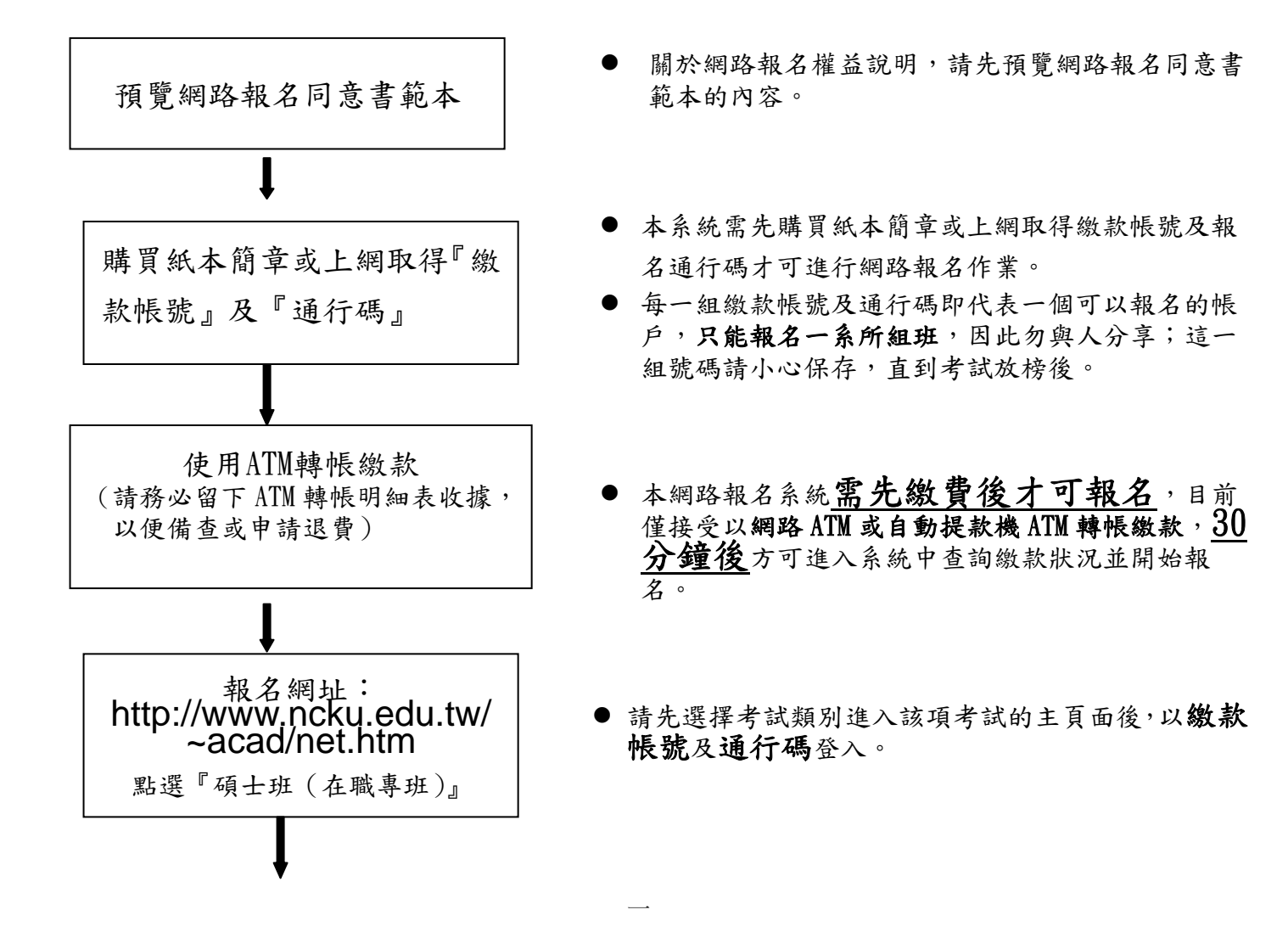

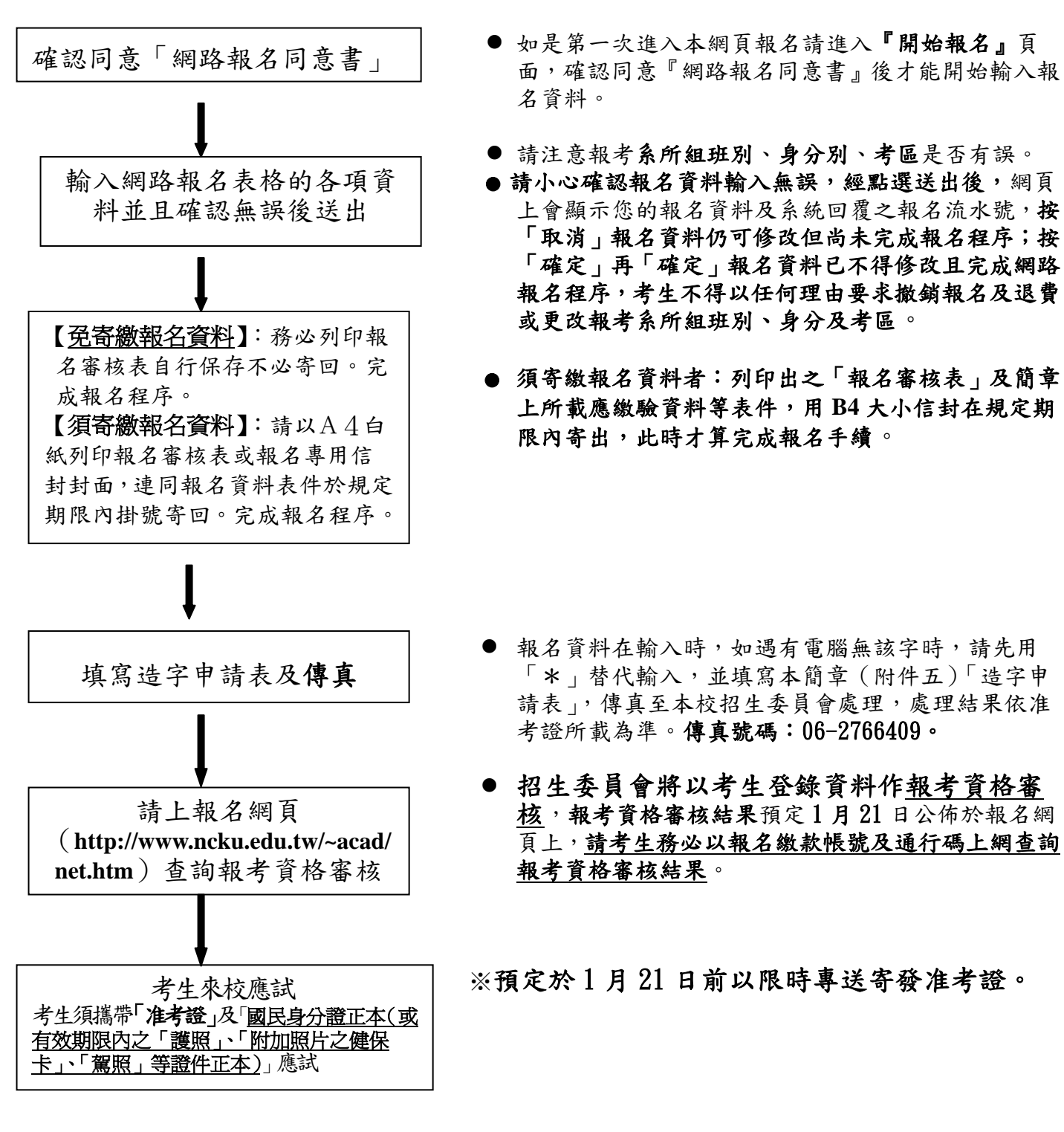

- 二、網路報名繳費流程說明(非報名繳費期間不開放):
	- ◎1.須先購買紙本簡章或上網取得『繳款帳號』(共 16 碼)及「通行碼」(共 8 碼)。 網址:http://www.ncku.edu.tw/~acad/net.htm/ 點選碩士班(含在職專班) 網路取『繳款帳號』時間:99 年 1 月 5 日上午 9 時起至 1 月 12 日晚上 10 時止。
	- ◎2.繳費方式:每一系所班組報名費新台幣 1300 元,一律採網路 ATM 或自動提款機 ATM 轉帳 繳費,請持金融卡(有轉帳功能者)至網路或金融機構自動提款機(ATM)轉帳繳 費(手續費最高 17 元,考生自付)。

開放時間:99 年 1 月 5 日上午 9 時起至 1 月 12 日晚上 11 時止。

## ◎3.低收入戶減免優待辦法:

- (1)凡屬台灣省、台北市、高雄市、福建省金門縣、福建省連江縣等所界定之低收入戶 考生,可憑前開各地政府或其依規定授權鄉、鎮、市、區公所所開具之低收入戶證 明文件(非清寒證明),得免繳報名費。如證明文件中無考生姓名等相關資料時,請 另附相關戶口名簿或戶籍謄本,以茲證明。
- ※ (2)申請免繳報名費者請自行至網站下載申請表或紙本簡章附件(三),最遲於 1 月 12日下午4點前,將申請表及應附證明文件影本傳真至註冊組【傳真號碼 06-2766409】,俟審核通過後,本校將以 E-mail 或電話或手機語音簡訊方式通知考 生,考生即可獲准登入網站報名。
	- (3)申請免繳報名費者,以 1 系所組班為限,未依規定於 1 月 12 日下午 4 點前期限內 傳真申請或所繳證明文件不符者,均不予減免,事後不得要求補辦理。
- ※ (4)提出本項申請者,請勿先行繳交報名費,若事先己繳交報名費者,本校將不退還 報名費。

## ATM 轉帳繳費流程:

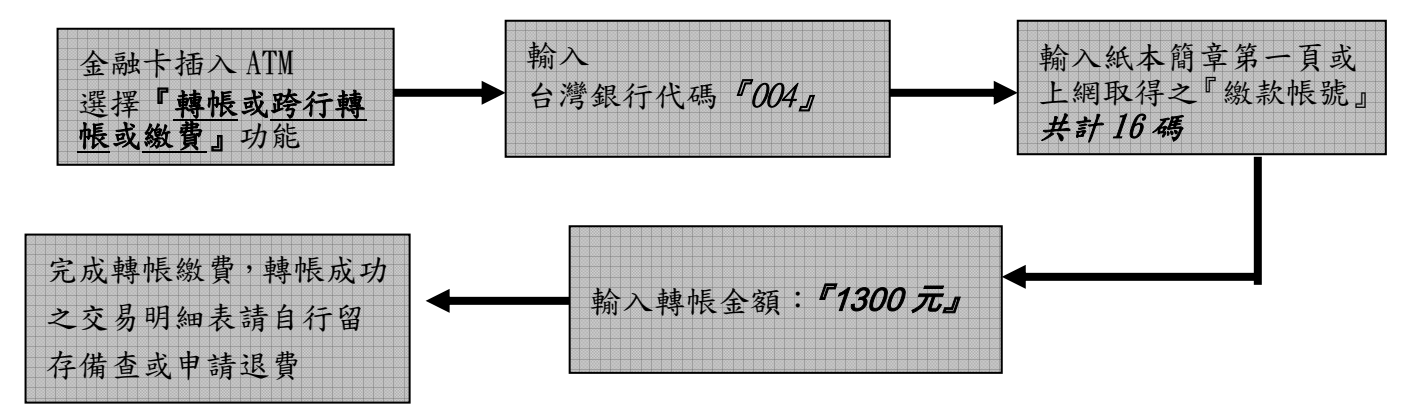

- 備註: (1) 若利用郵局之自動提款機轉帳繳費,金融卡插入 ATM 後請選擇「跨行轉帳」功能,再 選擇「非約定帳號」,之後輸入行庫代碼 004、報名繳費帳號及轉帳金額,即可轉帳成 功。
	- (2)繳費完成後,請檢查交易明細表,如「交易金額」及「手續費」欄(持台灣銀行金融卡 至台灣銀行提款機轉帳者免扣手續費)沒有扣款紀錄,即表示轉帳未成功,請依繳費流 程再次完成繳費;亦可由本校招生系統網址 **http://www.ncku.edu.tw/~acad/net.htm** 進 入「碩士班(含在職專班)」選項後,再點選「報名費繳費查詢」選項,利用報名費繳 費帳號查詢是否入帳成功。
	- ◎4.繳交報名費 30 分鐘後,即可依個人之「繳款帳號」及「通行碼」,由下列網址 (http://www.ncku.edu.tw/~acad/net.htm)點選「碩士班(含在職專班)」,進入系統鍵入 報名資料。

開放時間: 99年1月5日上午9時起至1月12日晚上12時止。

- ◎5.免寄繳報名資料:報名資料輸入完成並上傳後,以 A4 紙列印報名審核表自行留存備查, 即完成報名程序。
	- 須寄繳報名資料:報名資料輸入完成並上傳後,以 A4 紙列印報名審核表或報名專用信封 封面,以 B4 大小專用信封內裝系所規定審查資料及報名表件等,於期 限內掛號寄出,始完成報名程序。郵寄時間:99年1月5日至1月13 日止。